## OVA VM

- $\ddot{\bullet}$
- $\bullet$  [VM](#page-0-0)
- 

OVA [VMWare](http://www.vmware.com/) [VirtualBox](https://www.virtualbox.org/)OVA

VMApache TomcatMySQLUbuntu LinuxJoget Workflow

URL [http// IP\\_OF\\_VM8080 / jw](http://ip_of_vm:8080/jw)Joget Workflow

- Joget Workflow v66.0.2
- Apache Tomcat 8.5.23
- $\bullet$  MySQL 5.7.21
- Ubuntu 16.04.2 64

## <span id="page-0-0"></span>VM

- 1. [SourceForgeV](https://sourceforge.net/projects/jogetworkflow/files/joget-enterprise-6.0.2-ubuntu-16.04-amd64.ova/download)M
- 2. OVA
- 3. CPU""
- 4.
- 5. IPIPUbuntu"ifconfig"IP
- 6. WebURL [http// IP\\_OF\\_VM8080 / jwJ](http://ip_of_vm:8080/jw)oget Workflow
- Jogetadmin / admin
- Ubuntuubuntu / ubuntu
- MySQLroot / root
- Joget/ opt / joget
- Apache Tomcat/ opt / joget / apache-tomcat
- Tail Apache Tomcattail -f /opt/joget/apache-tomcat/logs/catalina.out
- Apache Tomcatsudo /etc/init.d/tomcat start
- Apache Tomcatsudo /etc/init.d/tomcat stop
- $\bullet$  NAT

VMWare Virtualbox

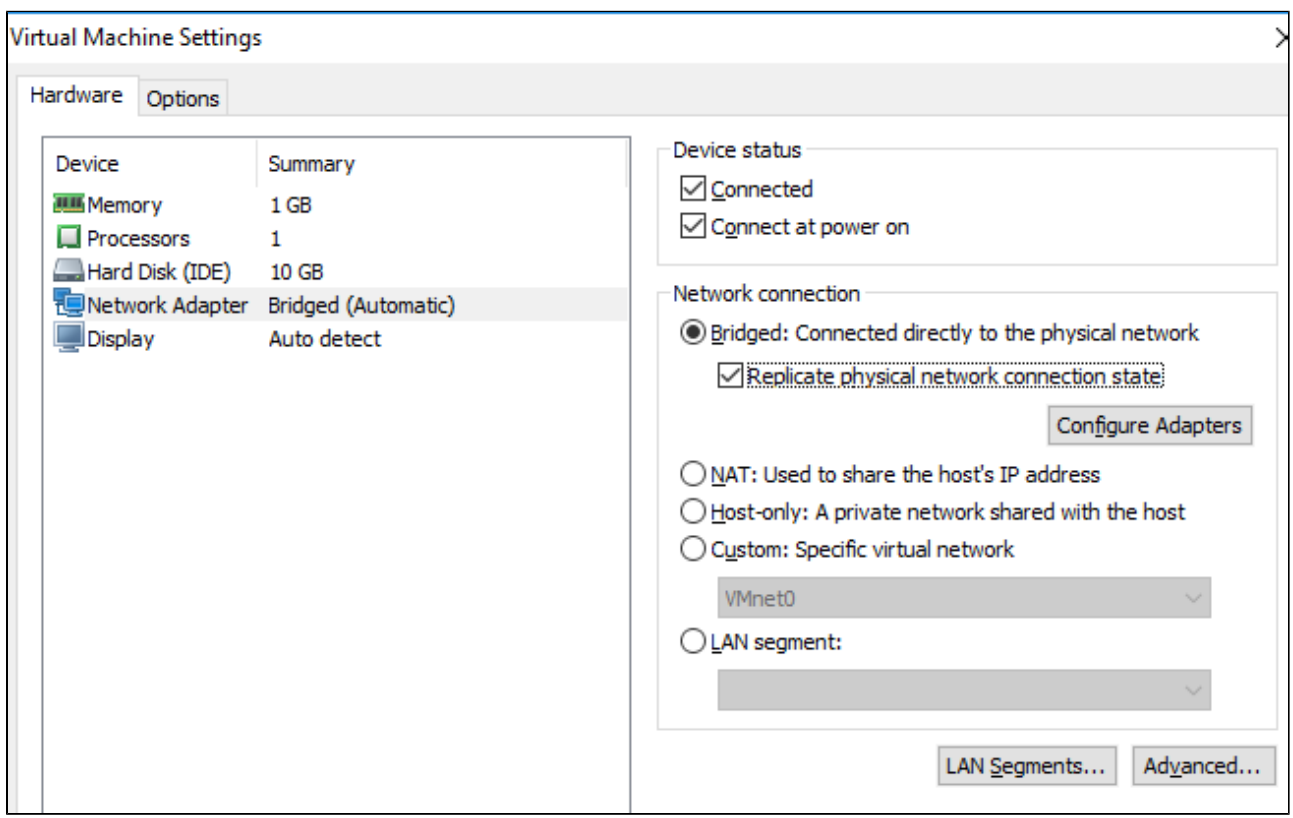

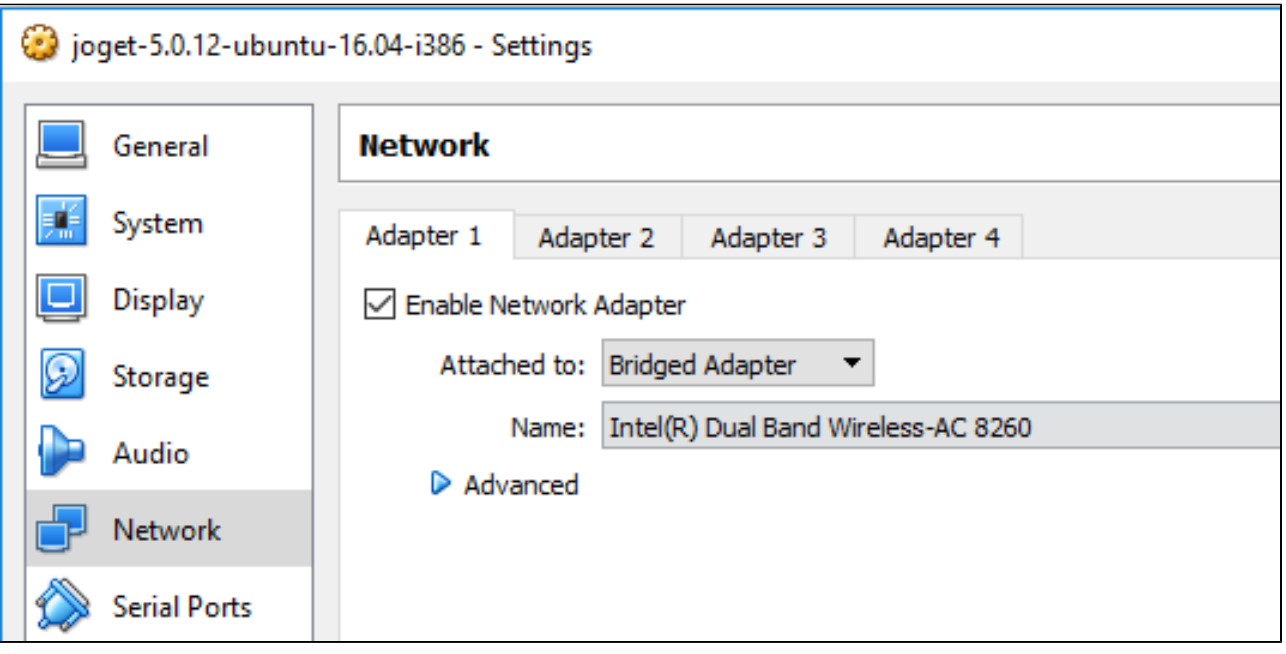

Ubunt[uhttps://help.ubuntu.com/lts/serverguide/network-configuration.html](https://help.ubuntu.com/lts/serverguide/network-configuration.html)